## What is a Zip File?

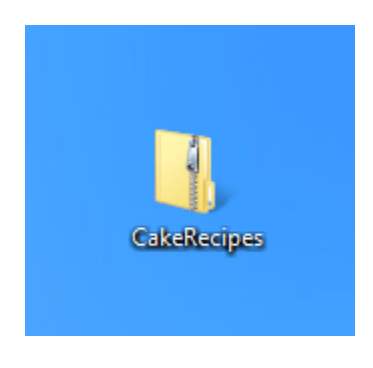

#### *A zip file*

A zip file is a way of grouping (or "archiving") multiple files so that they act like one file. For example, let's say that you want to email a folder of Word documents to someone. You could attach each file individually, but it would take a long time, especially if there are a lot of documents. A better solution would be to put all of the files into a zip file, and then attach the zip file to your email.

Another advantage of zip files is that they are compressed, which means the total file size is smaller. If you're emailing a zip file to someone or posting it to the web, it takesless time to upload — and your recipients will also be able to download it more quickly.

Some file formats, like mp3s and jpeg images, are already compressed. You can still zip these types of files, but the file size may not get much smaller.

### Creating Zip Files

Whether you're using Windows or Mac OS X, you don't need additional software to create and open zip files. That's because the basic zip file features are built‐in to the operating system.

### To Create a Zip File in Windows:

Select the files that you want to add to the zip file.

| ×<br>Cakes                           |                                  |                         |                 |
|--------------------------------------|----------------------------------|-------------------------|-----------------|
| File<br>Home<br>Share                | View                             |                         | Q               |
| ←                                    | « Documents > Recipes > Cakes    | Search Cakes<br>C<br>v  | ۹               |
| <b>Favorites</b>                     | ×<br>Name                        | <b>Type</b>             | Size            |
| Desktop                              | ■ Aunt Cathy's Carrot Cake       | Microsoft Word Document | 39 KB           |
| <b>Downloads</b>                     | 画自<br><b>Best Tiramisu</b>       | Microsoft Word Document | 1 <sub>KB</sub> |
| Recent places                        | 闉<br><b>Chocolate Ceesecake</b>  | Microsoft Word Document | <b>15 KB</b>    |
|                                      | 圖<br><b>Classic Fruitcake</b>    | Microsoft Word Document | 1 <sub>KB</sub> |
| Libraries                            | <b>Easy Cake Pops</b><br>▥≣      | Microsoft Word Document | 1 <sub>KB</sub> |
| Documents                            | 國当<br>German Chocolate Cake      | Microsoft Word Document | <b>17 KB</b>    |
| Music                                | ⋓<br>Jeremy's Low-Fat Cheesecake | Microsoft Word Document | 1 <sub>KB</sub> |
| <b>Pictures</b>                      | <b>■ Nana's Pound Cake</b>       | Microsoft Word Document | <b>15 KB</b>    |
| <b>Videos</b>                        | <b>Red Velvet Cake</b><br>國首     | Microsoft Word Document | 1 <sub>KB</sub> |
|                                      | <sup>面</sup> Tres Leches         | Microsoft Word Document | 1 <sub>KB</sub> |
| Computer                             | <b>■ Triple Chocolate Cake</b>   | Microsoft Word Document | $1$ KB          |
|                                      | ■ Upside down pineapple cake     | Microsoft Word Document | 15 KB           |
| <b>WE Network</b>                    | Ьň                               |                         |                 |
| 12 items selected 101 KB<br>12 items |                                  |                         | 睚<br>P.         |

*Selecting files*

Right‐click one of the files. A menu will appear.

| <u> WE</u> Aunt Cathy's <del>Carrot</del> Cale |                |   | Adierosoft Word Document   | 39 KB           |
|------------------------------------------------|----------------|---|----------------------------|-----------------|
| थै Best Tiramisu                               | <b>Open</b>    |   | <b>bsoft Word Document</b> | 1 <sub>KB</sub> |
| Hall Chocolate Ce                              | Edit           |   | <b>bsoft Word Document</b> | <b>15 KB</b>    |
| <b>■ Classic Fruitc</b>                        | New            |   | <b>bsoft Word Document</b> | 1 <sub>KB</sub> |
| · Easy Cake Po                                 | Print          |   | <b>bsoft Word Document</b> | 1 <sub>KB</sub> |
| ■ German Chol                                  | SkyDrive Pro   | Þ | <b>bsoft Word Document</b> | 17 KB           |
| ■ Jeremy's Low                                 | Open on Mac    |   | <b>bsoft Word Document</b> | 1 <sub>KB</sub> |
| ■ Nana's Pound                                 | Show in Finder |   | <b>bsoft Word Document</b> | 15 KB           |
| ■ Red Velvet Ca                                | Share with     | ▶ | <b>bsoft Word Document</b> | 1 <sub>KB</sub> |
| <sup>面</sup> Tres Leches                       |                |   | <b>bsoft Word Document</b> | 1 <sub>KB</sub> |
| <sup>W</sup> Triple Choco                      | Send to        | ▶ | <b>bsoft Word Document</b> | 1 <sub>KB</sub> |
| ■ Upside down                                  | Cut            |   | <b>bsoft Word Document</b> | 15 KB           |

*Right‐clicking a file*

In the menu, click Send to and select Compressed (zipped) folder.

| WE Aunt Cathy's Carrot Calco |                |    |    | Microsoft Word Document    | 39 KB |      |
|------------------------------|----------------|----|----|----------------------------|-------|------|
| ■ Best Tiramisu              | <b>Open</b>    |    |    | <b>bsoft Word Document</b> |       | 1 KB |
| <b>■ Chocolate Ce</b>        | Edit           |    |    | asoft Word Document        | 15 KB |      |
| <b>■ Classic Fruitc</b>      | <b>New</b>     |    |    | <b>bsoft Word Document</b> |       | 1 KB |
| <sup>面</sup> Easy Cake Po    | Print          |    |    | <b>bsoft Word Document</b> |       | 1 KB |
| ■ German Chol                | SkyDrive Pro   | Þ. |    | <b>bsoft Word Document</b> | 17 KB |      |
| <sup>蘭</sup> Jeremy's Low    | Open on Mac    |    |    | <b>bsoft Word Document</b> |       | 1 KB |
| ■ Nana's Poun                | Show in Finder |    |    | bsoft Word Document        | 15 KB |      |
| ■ Red Velvet Ca              | Share with     | k  |    | bsoft Word Document        |       | 1 KB |
| <b>■ Tres Leches</b>         |                |    |    |                            |       | KR   |
| 帽 Triple Choco               | Send to        |    |    | Compressed (zipped) folder |       |      |
| <b>韓国 Upside down</b>        | Cut            |    |    | Desktop (create shortcut)  |       |      |
|                              | Copy           |    | E  | Documents                  |       |      |
|                              |                |    | 四日 | <b>Fax recipient</b>       |       |      |

*Creating a zip file*

A zip file will appear. If you want, you can type a new name for the zip file.

| ■ Aunt Cathy's Carrot Cake             | Microsoft Word Document    | 39 KB        |
|----------------------------------------|----------------------------|--------------|
| $\overline{\mathbb{R}}$ Rest Tiramicu. | Microsoft Word Document    | 1 KB         |
| CakeRecipes                            | Compressed (zipped) Folder | <b>88 KB</b> |
| <b>WEI Unocolate Ceesecake</b>         | Microsoft Word Document    | 15 KB        |
| Classic Fruitcake                      | Microsoft Word Document    | 1 KB         |
| <sup>中</sup> Easy Cake Pops            | Microsoft Word Document    | 1 KB         |
| · German Chocolate Cake                | Microsoft Word Document    | KR           |

*Typing a new name for the zip file*

In Windows, once you've created a zip file, you can then add more files to it by dragging them onto the zip file's icon.

| Name                           | Type                       | Size         |
|--------------------------------|----------------------------|--------------|
| 【 Aunt Cathy's Ca<br>ъ         | Microsoft Word Document    | 39 KB        |
| <b>Best Tiram</b>              | Microsoft Word Document    | 1 KB         |
| CakeRecipes                    | Compressed (zipped) Folder | 88 KB        |
| Chocolate Cesecal + Copy       | Microsoft Word Document    | <b>15 KB</b> |
| Classic Fruitcak               | Microsoft Word Document    | 1 KB         |
| 帽 Easy Cake Pops               | Microsoft Word Document    | 1 KB         |
| · German Chocolat: Cake        | Microsoft Word Document    | 17 KB        |
| ■ Jeremy's Low-Fat (Theesecake | Microsoft Word Document    | 1 KB         |
| ■ Nana's Pound Cak ≥           | Microsoft Word Document    | 15 KB        |
| Red Velvet Cake                | Microsoft Word Document    | 1 KB         |
| Tres Leches                    | Microsoft Word Document    | 1 KB         |
| Triple Chocolate Cake          | Microsoft Word Document    | 1 KB         |
| Upside down pineapple cake     | Microsoft Word Document    | <b>15 KB</b> |
| ■ Very Berry Cupcakes          | Microsoft Word Document    | 17 KB        |

*Adding a document to a zip file*

# To Create a Zip File in Mac OS X:

Select the files that you want to add to the zip file.

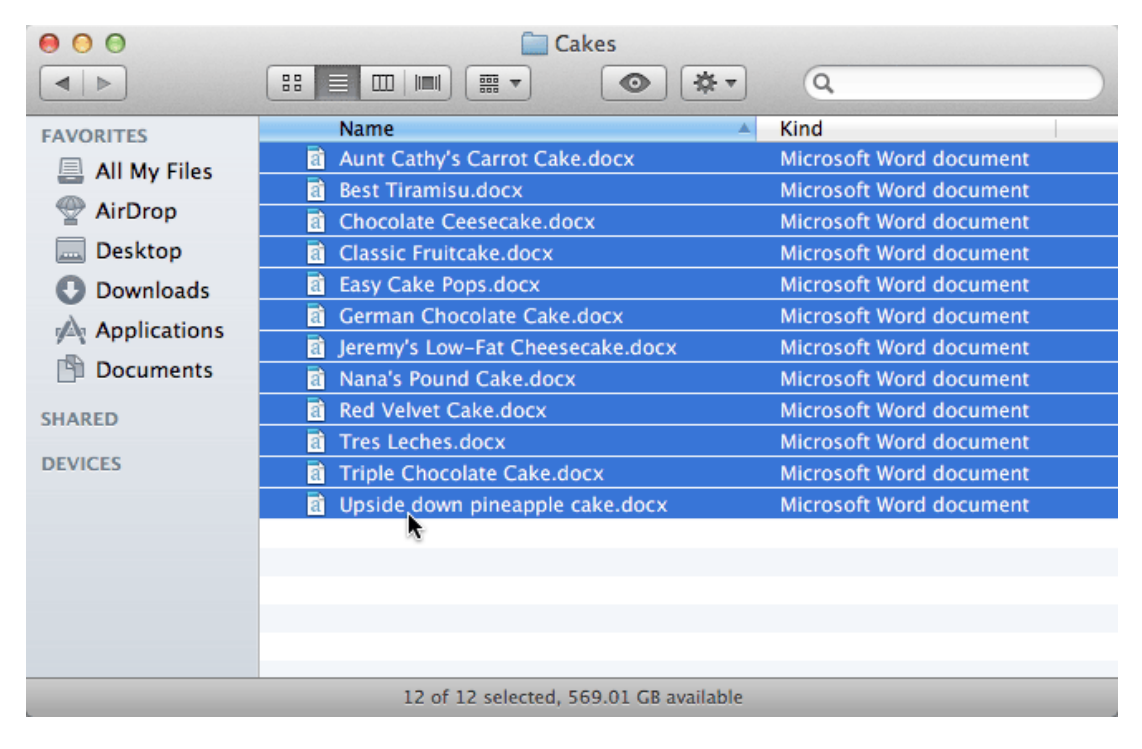

*Selecting files*

Right‐click one of the files. If right‐clicking is not enabled, you can hold the Control key and then click. A menu will appear.

| <b>Name</b>                                                                                                    | Kind<br>Α                                                                                                    |
|----------------------------------------------------------------------------------------------------|----------------------------------------------------------------------------------------------------|
| Aunt Cathy's Carrot Cake.docx<br>εĭ<br><b>Best Tiramisu.docx</b><br>Гâ<br><b>Chocolate Ceesecake.docx</b><br>Гa<br><b>Classic Fruitcake.docx</b><br>Гã<br><b>Easy Cake Pops.docx</b><br>FÌ<br>Fì<br><b>German Chocolate Cake.docx</b> | <b>SAAAft Ward doorman</b><br>New Folder with Selection (12 Items)<br>Open<br>Open With<br>Move to Trash               |
| Jeremy's Low-Fat Cheesecake.<br>Гâ<br>Nana's Pound Cake.docx<br>Гâ<br><b>Red Velvet Cake.docx</b><br>FÌ<br><b>Tres Leches.docx</b><br>Fì<br><b>Triple Chocolate Cake.docx</b><br>a1<br><b>of</b> Upside down pineapple cake.d         | Get Info<br>Compress 12 Items<br>Burn 12 Items to Disc<br><b>Duplicate</b><br><b>Make Alias</b><br>Quick Look 12 Items |

*Right‐clicking a file*

In the menu, click Compress 12 Items (the number will vary depending on how many files you have selected).

| <b>Name</b>                                                                                                    | Kind                                                                                                    |
|----------------------------------------------------------------------------------------------------|----------------------------------------------------------------------------------------------------|
| <b>Aunt Cathy's Carrot Cake.docx</b><br>a<br><b>Best Tiramisu.docx</b><br>Γã<br><b>Chocolate Ceesecake.docx</b><br>аì<br><b>Classic Fruitcake.docx</b><br><b>Easy Cake Pops.docx</b><br>ΙãΪ<br><b>German Chocolate Cake.docx</b><br>εĩ<br>Jeremy's Low-Fat Cheesecake.<br>Гâ<br><b>Nana's Pound Cake.docx</b><br>n<br><b>Red Velvet Cake.docx</b><br>n<br><b>Tres Leches.docx</b><br>Γã<br><b>Triple Chocolate Cake.docx</b><br>εĩ | $\sim 141 - 4$<br>New Folder with Selection (12 Items)<br>Open<br>Open With<br>Move to Trash<br>$Cat$ Info<br><b>Compress 12 Items</b><br><b>LA REGION WEBBER</b><br><b>Duplicate</b> |
| <b>th</b> Upside down pineapple cake.d                                                                                                    | <b>Make Alias</b><br>Quick Look 12 Items                                                                                                    |

*Compressing files*

A zip file will appear. By default, the file name will be Archive.zip.

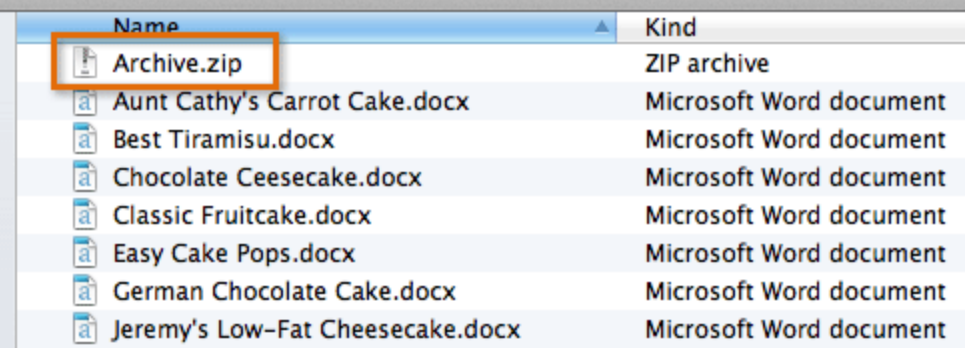

*The new zip file*

If you want, you can type a new name for the zip file.

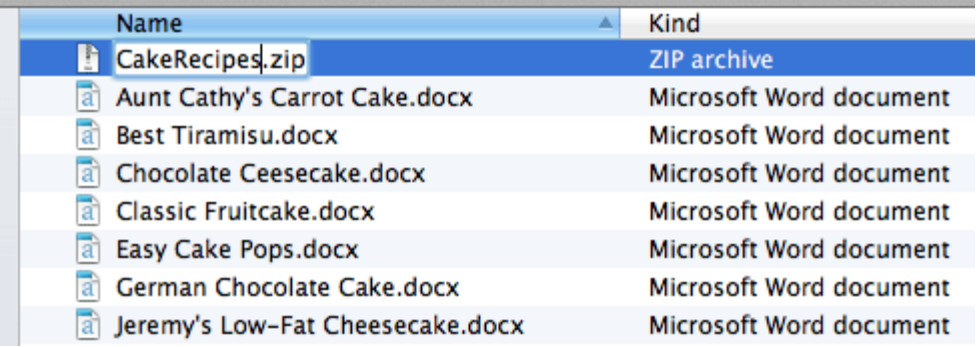

*Typing a new name for the zip file*

In OS X, once you've created a zip file, you cannot add more files to it. If you need to add files, you will need to create a new zip file that contains all of the files that you want.

## Adding a Password to Your Zip File

Some people prefer to use zip file programs such as  $7$ -Zip, PeaZip, or Stufflt. These programs have additional features such as password protection. If you add a password to your zip file, it's important to tell the recipient what the password is so that they can open it.

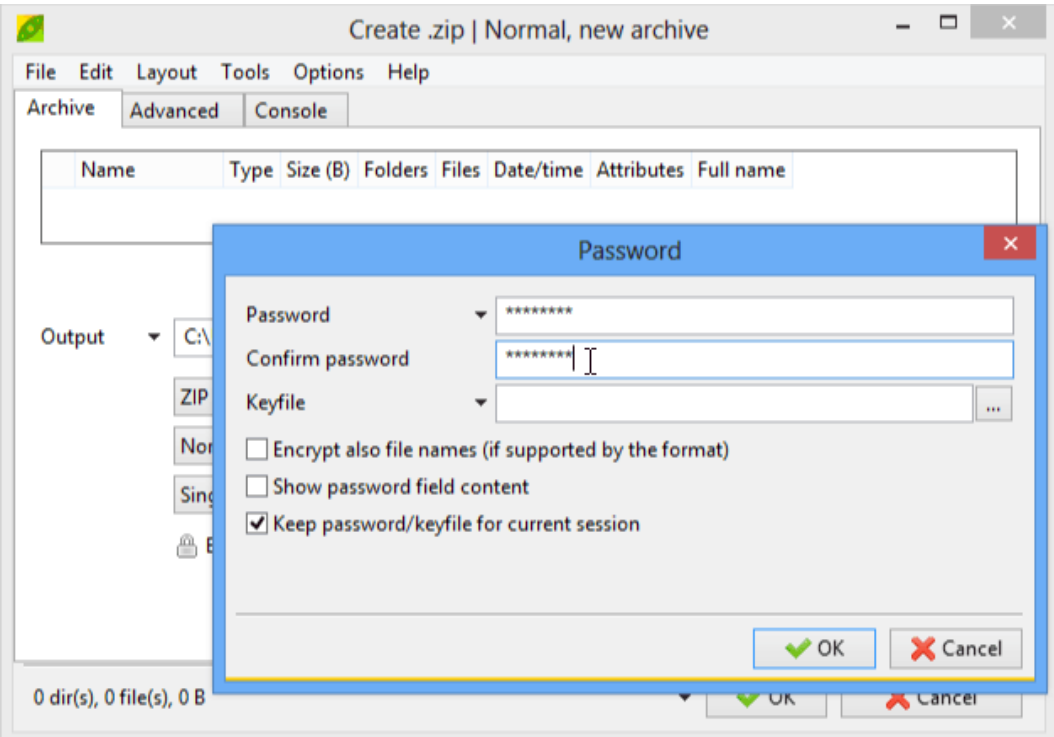

*Creating a password with PeaZip*